# Claiming the Big 4 Listing Sites

### The Big 4 Listing Sites

Our Playbook

This guide will provide you with the instructional help you need to claim your listings on what we like to call, the big four listing sites.

Google My Business, Bing, Yelp and YellowPages.

Please keep in mind that these sites are ever changing. We have compiled this data to be as recent as possible.

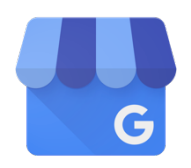

## Google My Business

- 1. Go to www.google.com/mybusiness
- 2. Create an account, or sign in with a Gmail account
	- a. It is strongly recommended you use a business email account and not a personal email account.
- 3. Choose your business type
	- a. Select **Storefront** for a local business with a walk-in location, or **Service Area** for businesses without a publicfacing storefront (i.e. plumbers, roofers)
	- b. Google will walk you through the steps of claiming and verifying your clients' Maps listing
- 4. If you do not see an option to manage the page, someone else may have verified the page
	- a. In this case, go here http://bit.ly/1JNcjVQ instead.

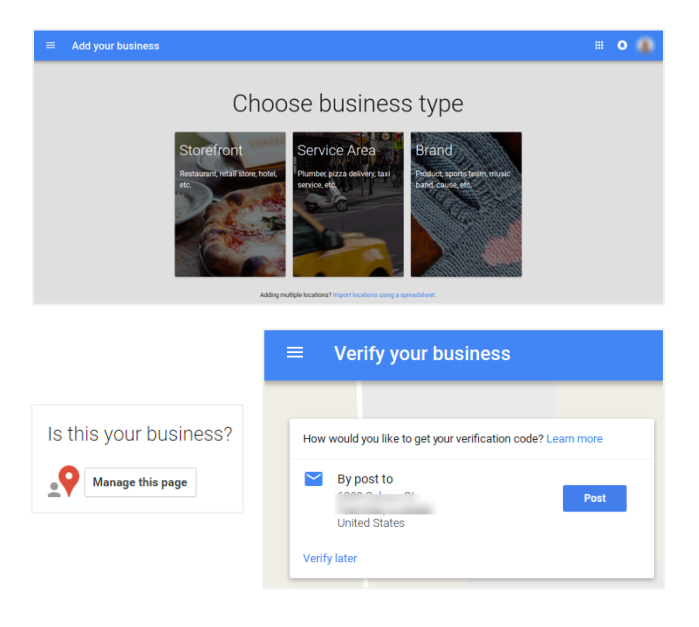

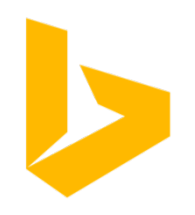

#### **Bing Places for Business**

- 1. Go to www.bingplaces.com
- 2. Create an account.
- 3. Follow the three simple steps on the right to owning your clients' business listing.

## Bing

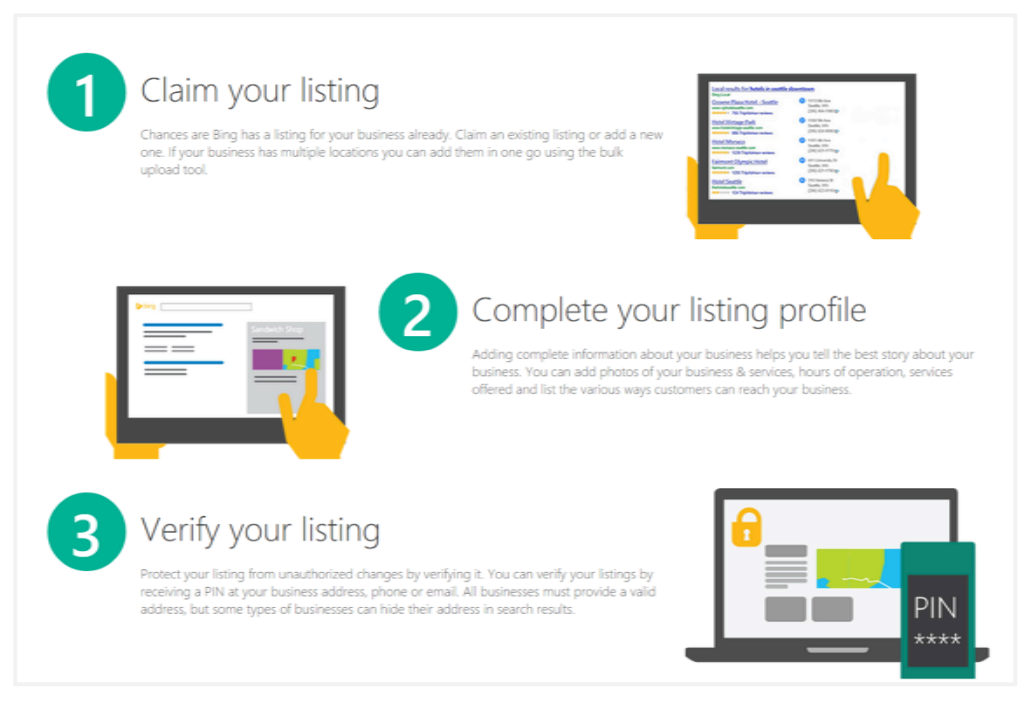

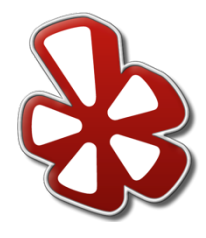

## Yelp

- 1. Go to www.biz.yelp.com
- 2. Create an account.
- 3. Yelp will walk you through all the steps to claim your clients' business page.
	- a. See image on the right.
- 4. If there is no option to claim the page:
	- a. It may have been previously claimed. In this case, go here http://bit.ly/1JN0rTI instead.
	- b. The phone number may need to be changed. In this case go here http://bit.ly/2hdHQrx instead.
	- c. The listing was recently submitted and is still pending publication. In this case, go here http://bit.ly/2hen6Ed instead.

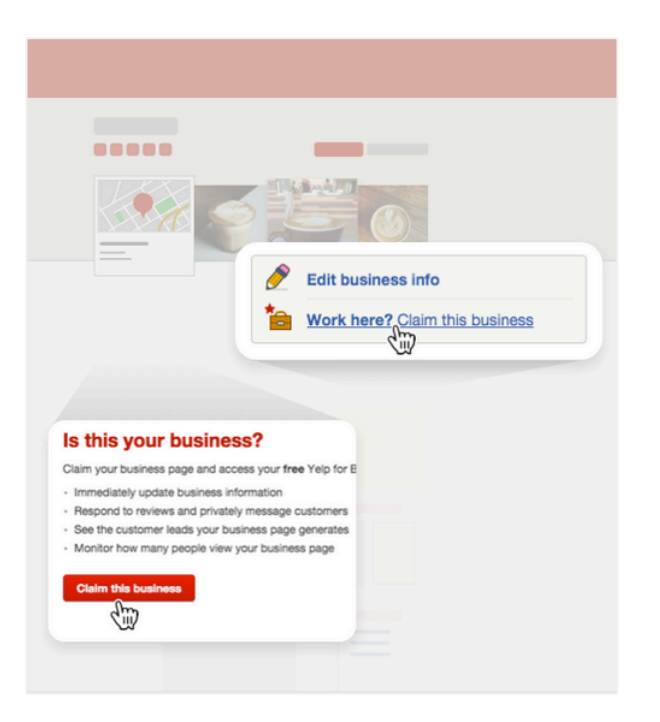

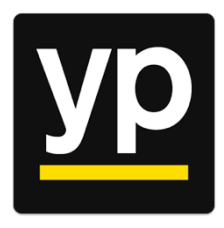

## Yellow Pages

- 1. Go to www.adsolutions.yp.com
- 2. Select **Sign In**, then **New to YP? Join!** and create an account.
- 3. Verify your account via email.
- 4. Select **Get Your Free Listing**, or if you're on the listing, select **Claim This Listing**.
- 5. YP will walk you through the verification steps.
- 6. If you do not see the option to claim your listing, you must contact Yellow Pages directly.
	- a. Go to the Contact Us page on the website

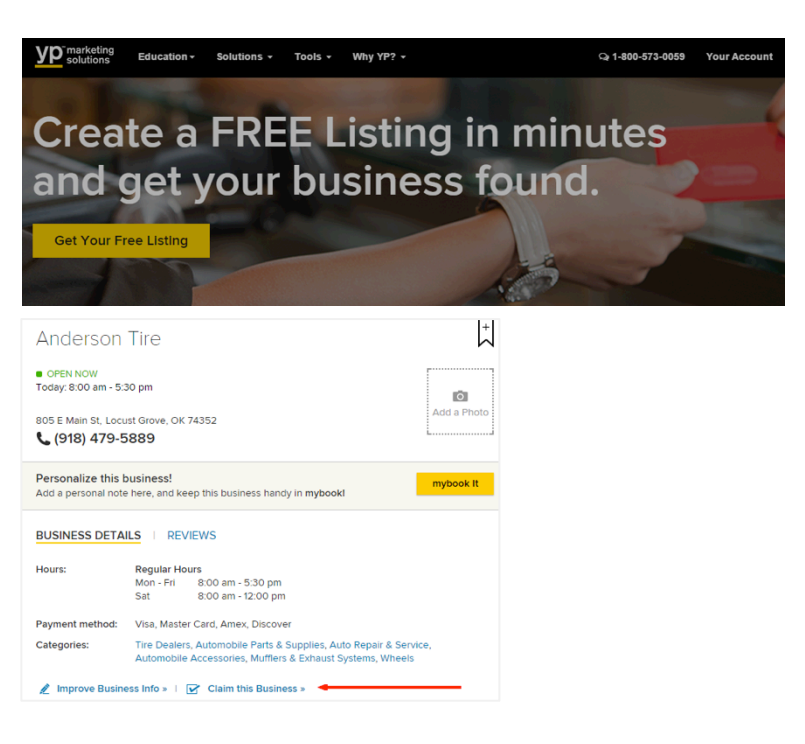

## Local Listings Best Practises

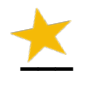

**Keep track of the listing logins.**  Reclaiming listings is not easy!

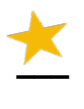

**Always use the business' local number.**  ...and not a toll-free number!

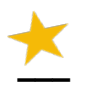

#### **Use consistent language.**

To ensure brand uniformity, use consistent wording from the business website in areas like the description.

**¯¯¯**

**Use high quality image.**  Specifically when creating and updating the listing's profile, cover, and album photos.

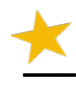

#### **Link back!**

Include links to the primary claimed listings on your website to ensure easy access for customers.

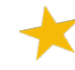

**¯¯¯**

#### **Remain active on the listing site.**

Be sure you respond to any reviews that are left on the listing pages.